# **IBM Integration Bus V10 System Administration**

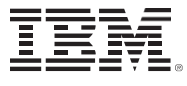

**Course Corrections Document** 

**January 25, 2016**

**WM646 (Classroom)**

# **ERC 1.0**

# **About this document**

This document contains information about issues that were encountered during deliveries of this course. These issues will be addressed in subsequent updates of the material.

You should review this document before the start of class, and use this list as the first point of reference if issues arise.

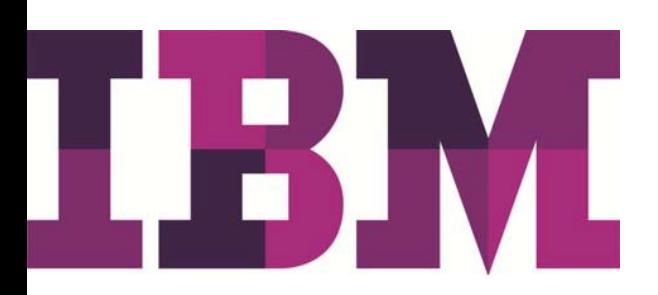

#### **Lab Setup Guide items**

None reported.

### **Student Exercises Guide items**

#### **Exercise 2, Part 4, Step 4**

The exercise directs the student to set the **Connection** type to **Local queue manager** and provide the queue manager host name, listener port, and channel in Steps d-f.

The queue manager host name, listener port, and channel are not required when **Connection** is set to **Local queue manager**. Skip steps d-f.

#### **Exercise 7, Part 1, Step 2a**

This step indicates that the command results should show that the current port is **7800**.

The command results should show that the current port is **7080**.

#### **Exercise 8, Exercise set up, Step 2**

The step reads:

**runmqsc IIBQM < C:\labfiles\Lab08-Trc\resources\Q\_Defs.txt**

The step should read:

**runmqsc IIBQM < C:\labfiles\Lab08-Trc\resources\Q\_Defs.mqsc**

#### **Exercise 8, Part 3, Step 3**

This step reads:

**mqsichangetrace IIBNODE\_WITHQM -e sever1 -u -f SimpleFlowWithTrace -k SIMPLEFLOW\_WITH\_TRACE -l debug**

The step should read:

**mqsichangetrace IIBNODE\_WITHQM -e server1 -u -f SimpleFlowWithTrace -k SIMPLEFLOW\_WITH\_TRACE -l debug**

#### **Exercise 11, Part 4, Step 2**

The step reads:

In the IBM Integration web interface, you should see three new entries:

The **Trade processing stage** for the first event is *Gold customer Processing trade*.

The **Trade processing stage** for the second event is *Trade instruction received*.

The **Trade processing stage** for the third event is *Data validation failure*.

The step should read:

In the IBM Integration web interface, you should see two new entries:

The **Trade processing stage** for the second event is *Trade instruction received*.

The **Trade processing stage** for the third event is *Data validation failure*.

#### **Student Notebook items**

## **Unit 9, Figure 9-12**

The example command in the figure has an error. The filepath parameter should be fileName.

The example command should be:

```
mqsicreateconfigurableserviceIBNODE -c ActivityLog-o MyActivityLog-n
fileName -v "C:\IBNodeLogs\ActivityLogs"
```
## **Unit 12, Figure 12-25**

The port range in the example command in the figure is not 20 ports, as recommended. The port range should be 2809 – 2828.

The example command should be:

**mqsichangebrokerIBNODE -b default -r 2809-2828**

# **Course presentation items by unit**

## **Unit 9, Figure 9-12**

The example command in the figure has an error. The filepathparameter should be fileName.

The example command should be:

```
mqsicreateconfigurableserviceIBNODE -c ActivityLog-o MyActivityLog-n
fileName -v "C:\IBNodeLogs\ActivityLogs"
```
# **Unit 12, Figure 12-25**

The port range in the example command in the figure is not 20 ports, as recommended. The port range should be 2809 – 2828.

The example command should be:

**mqsichangebrokerIBNODE -b default -r 2809-2828**

*End of document*